## ASA FAQ: Hoe opent u ASDM-IDM Launcher wanneer Macintosh OS X beweert dat "Cisco ASDM-IDM" beschadigd is en niet kan worden geopend?  $\ddot{\phantom{0}}$

## Inhoud

Inleiding

Hoe opent u ASDM-IDM Launcher wanneer Macintosh OS X beweert dat "Cisco ASDM-IDM" beschadigd is en niet kan worden geopend?

## Inleiding

Dit document beschrijft het antwoord op een specifieke vraag over hoe u de Cisco adaptieve security applicatie (ASA) kunt beheren met Adaptieve Security Devices Manager (ASDM) versie 7.1.3 en eerder op Macintosh OS X.

## Hoe opent u ASDM-IDM Launcher wanneer Macintosh OS X beweert dat "Cisco ASDM-IDM" beschadigd is en niet kan worden geopend?

Wanneer u Adapter Security Manager-IPS App Manager Launcher (ASDM-IDM Launcher) opent, verschijnt deze fout:

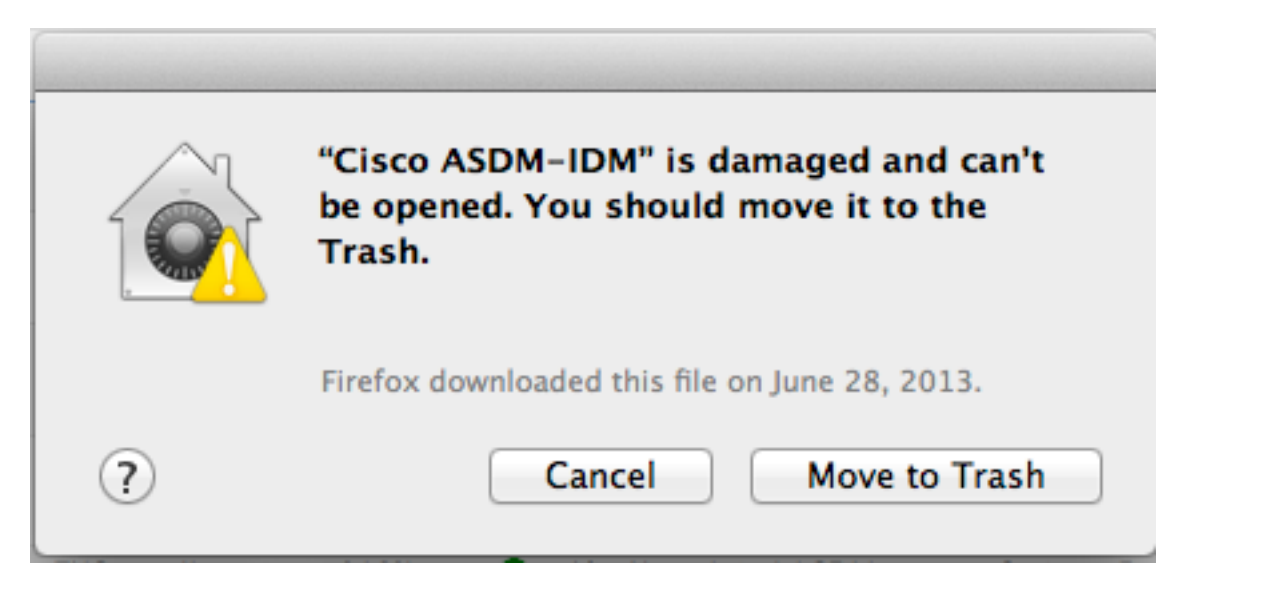

Deze fout verschijnt ook in de console. De console kan worden gevonden in /Toepassingen/hulpprogramma's/console.

10:53:55 AM Dock: no information back from LS about running process 10:53:56 AM taskgated: failed to get signing info for pid=71318 (cannot make code: invalid signature (code or signature have be dified) 10:53:56 AM CoreServicesUIAgent: Error SecAssessmentCreate: The operation couldn't be completed. (OSStatus error -67061.)

Hoe kan deze kwestie worden opgelost?

Dit wordt veroorzaakt door een ontbrekende handtekening in de ASDM-IDM Launcher-toepassing. Om dit probleem te voorkomen, navigeer dan naar Instellingen>Beveiliging en Privacy>Algemeen. Klik onder "Toepassingen downloaden van" op de radioknop Overal.

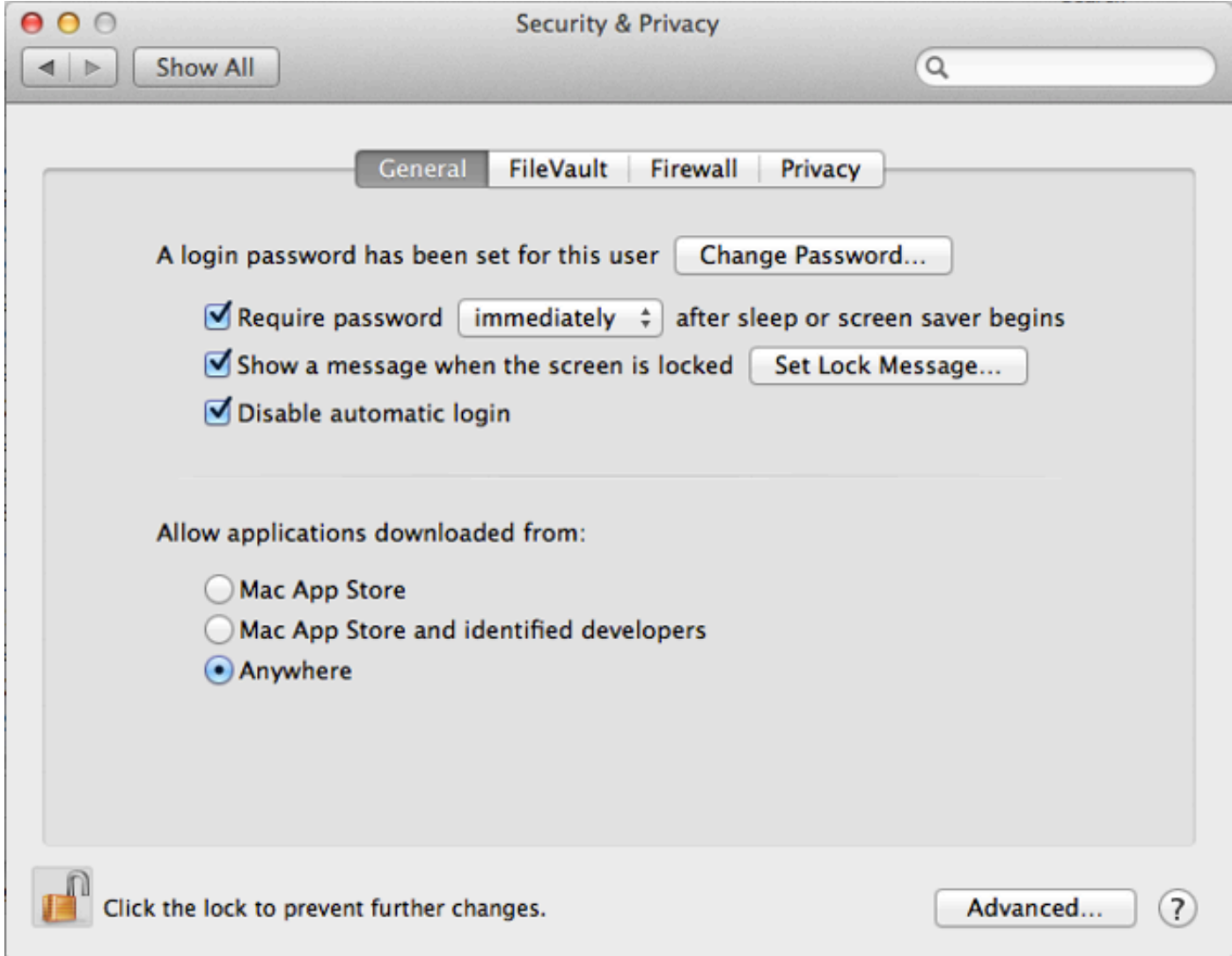

Het is ook mogelijk om het Cisco ASDM-IDM-pakket te openen en de DM-lanceerinrichting.jar rechtstreeks vanaf /Cisco ASDM-IDM/Contents/Resources/Java/dm-launcher.jar te starten. Cisco bug-ID CSCuh84199 is geopend om dit probleem op te lossen.